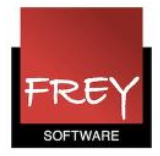

## Untis installeret på et fællesdrev

Untis kan med fordel installeres på et fællesdrev, hvis alle untisbrugere har adgang til drevet.

Fordelen, ved at placere Untis på et fællesdrev, er, at Untis KUN skal opdateres ét sted. Dermed har alle untisbrugere altid den samme version.

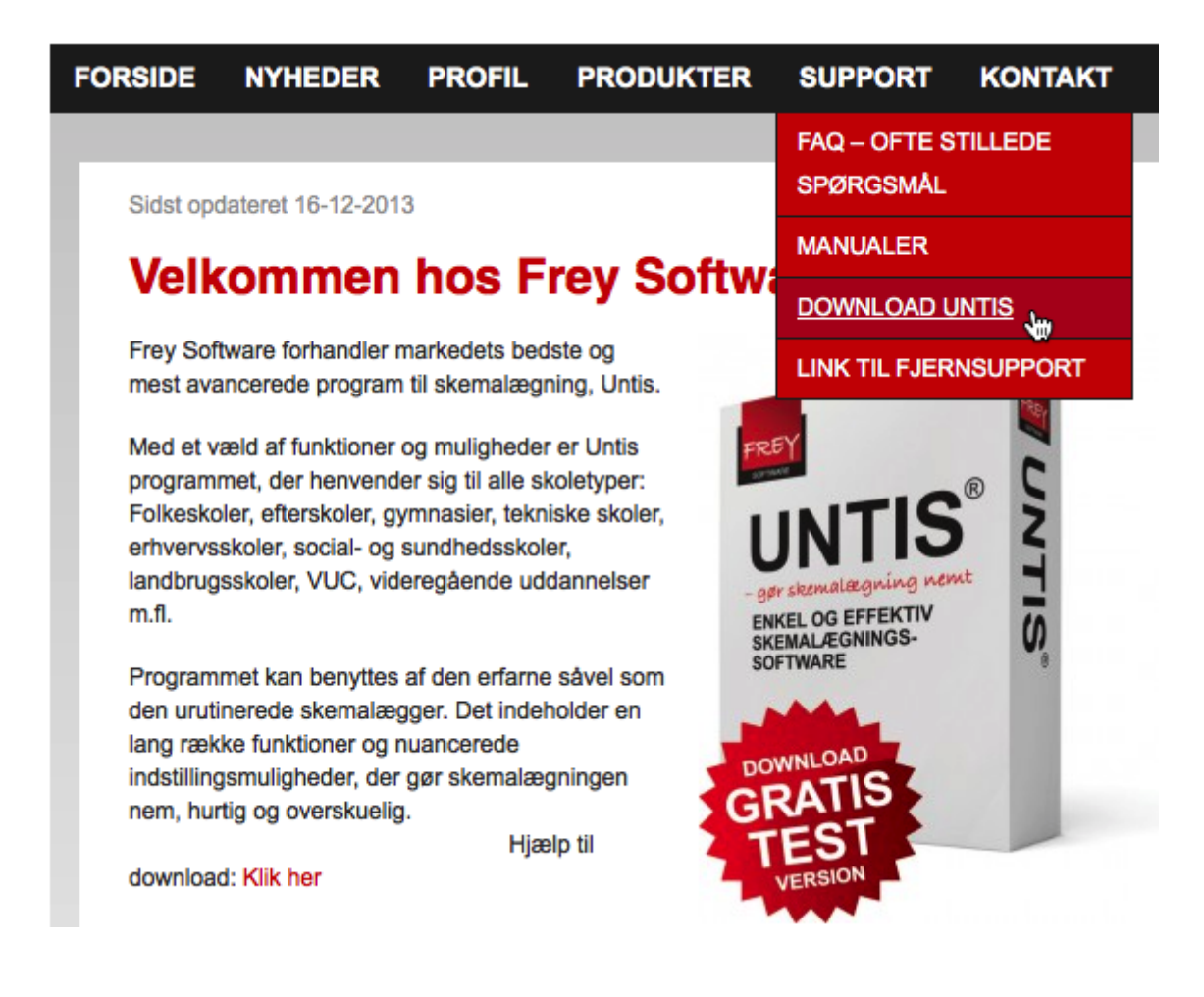

Du kan downloade Untis fra vores hjemmeside www.untis.dk under Support.

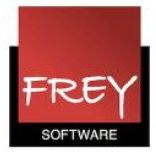

## Installation på fællesdrev

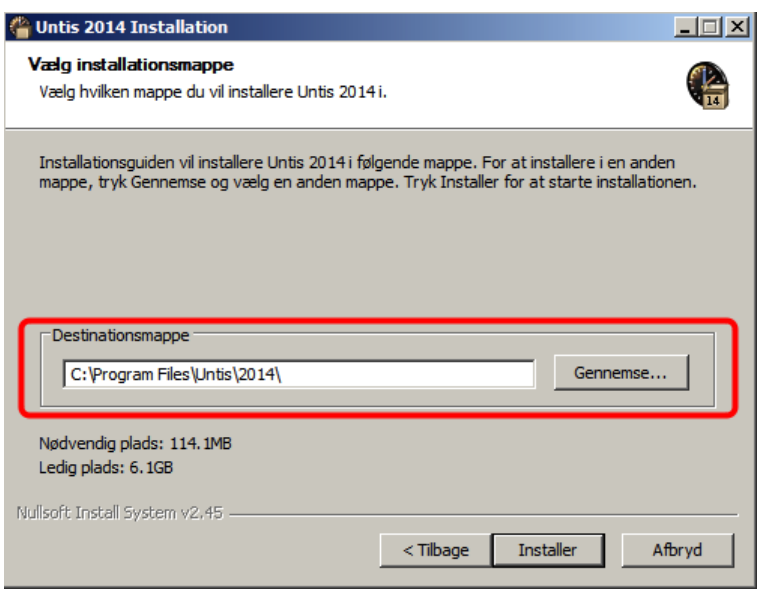

Når du dobbeltklikker på den fil, du downloader, får du ovenstående dialogboks. Her kan du udpege fællesdrevet og den destinationsmappe, hvor untis skal placeres. Det er vigtigt, at alle untisbruger har adgang til destinationen.

Hedder fællesdrevet P, kan det se således ud:

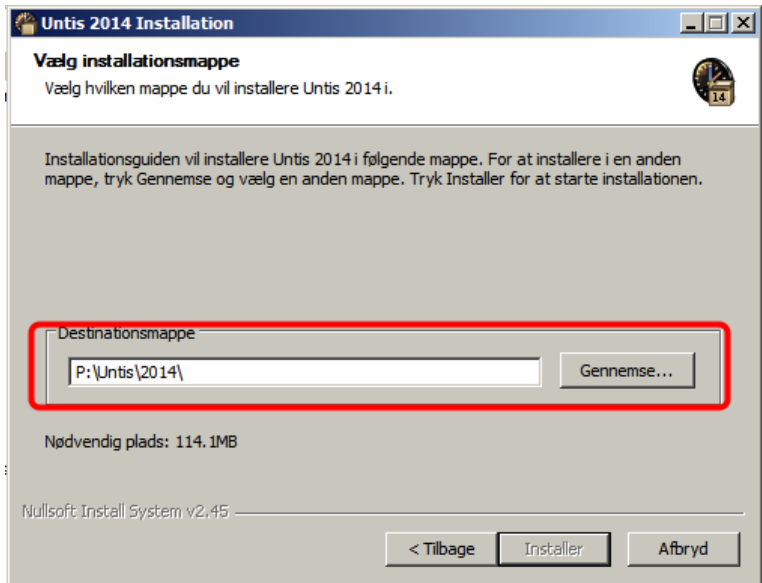

Klik på installer.

Når du installerer Untis på en ny computer, skal Untis allerførste gang åbnes af en person med administrationsrettigheder til computeren, da programmet og komponenter skal registrres.

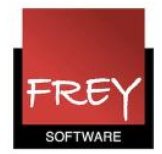

## Genvej til Untis fra de enkelte PC´ere

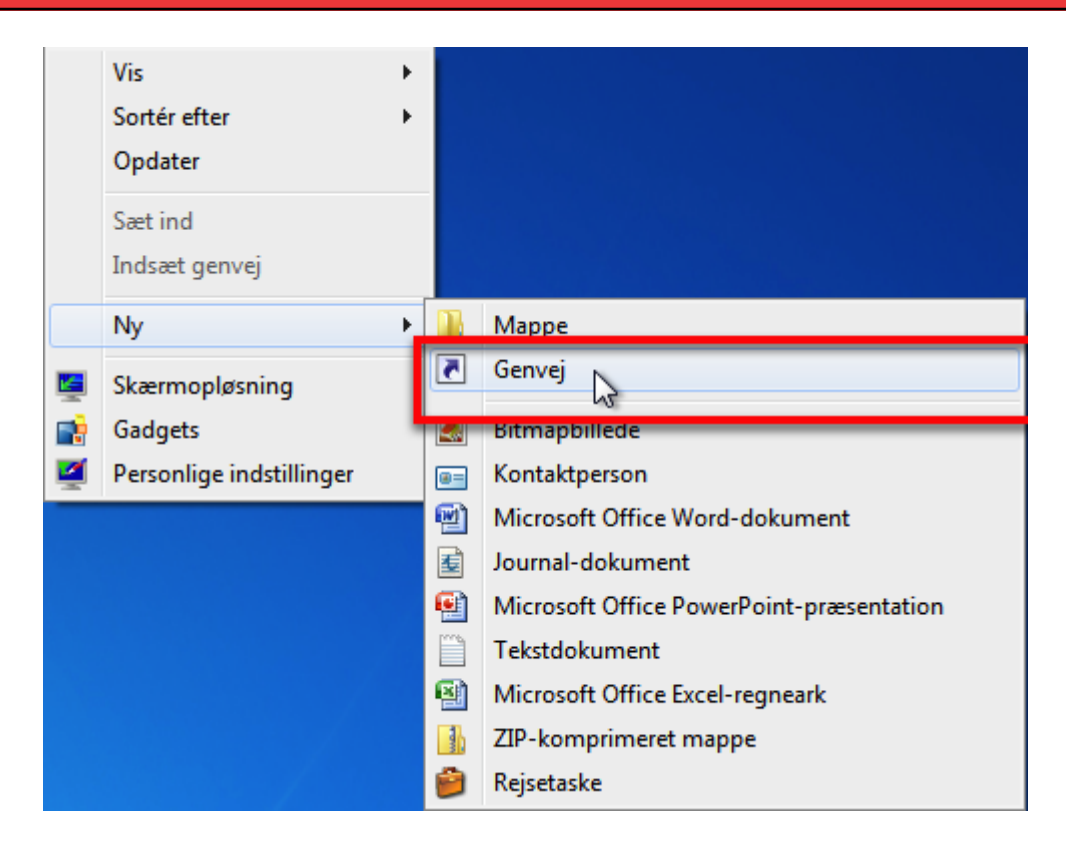

Når Untis er installeret på et fællesdrev, skal der efterfølgende på hver enkelt untisbrugers PC oprettes en genvej til Untis. Se punkt 1 - 3.

Hvis Untis tidligere har været installeret på en af untisbrugernes PC, kan du springe direkte til punkt 3.

Fjern den lokale Untisinstallation, der er installeret på PC´en - men først når du har konstateret, at Untis virker fra den nye destination på fællesdrevet.

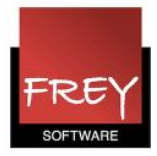

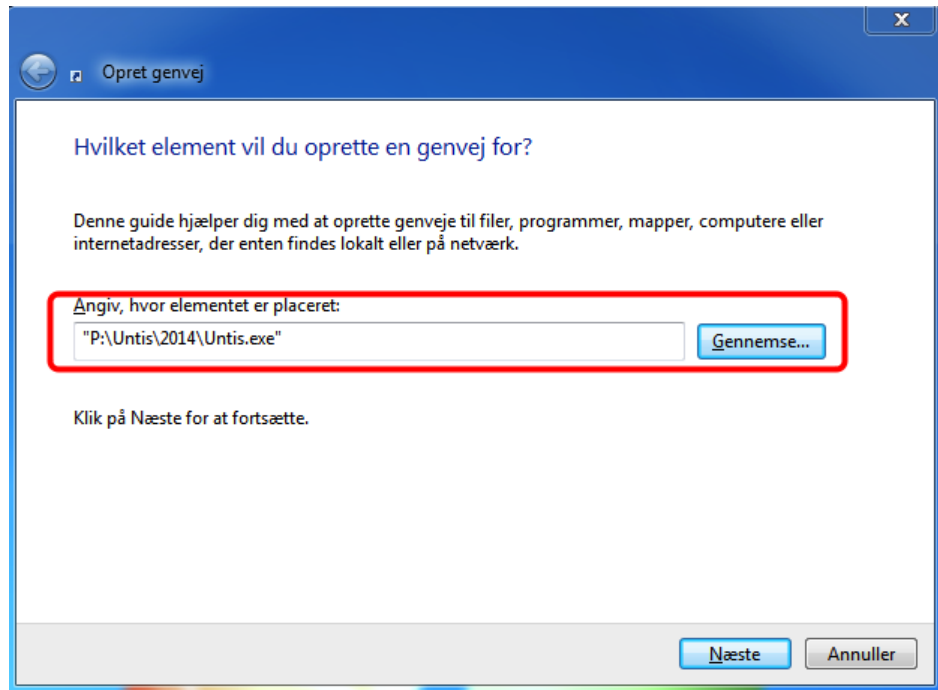

Udpeg hvor Untis.exe er placeret.

1.

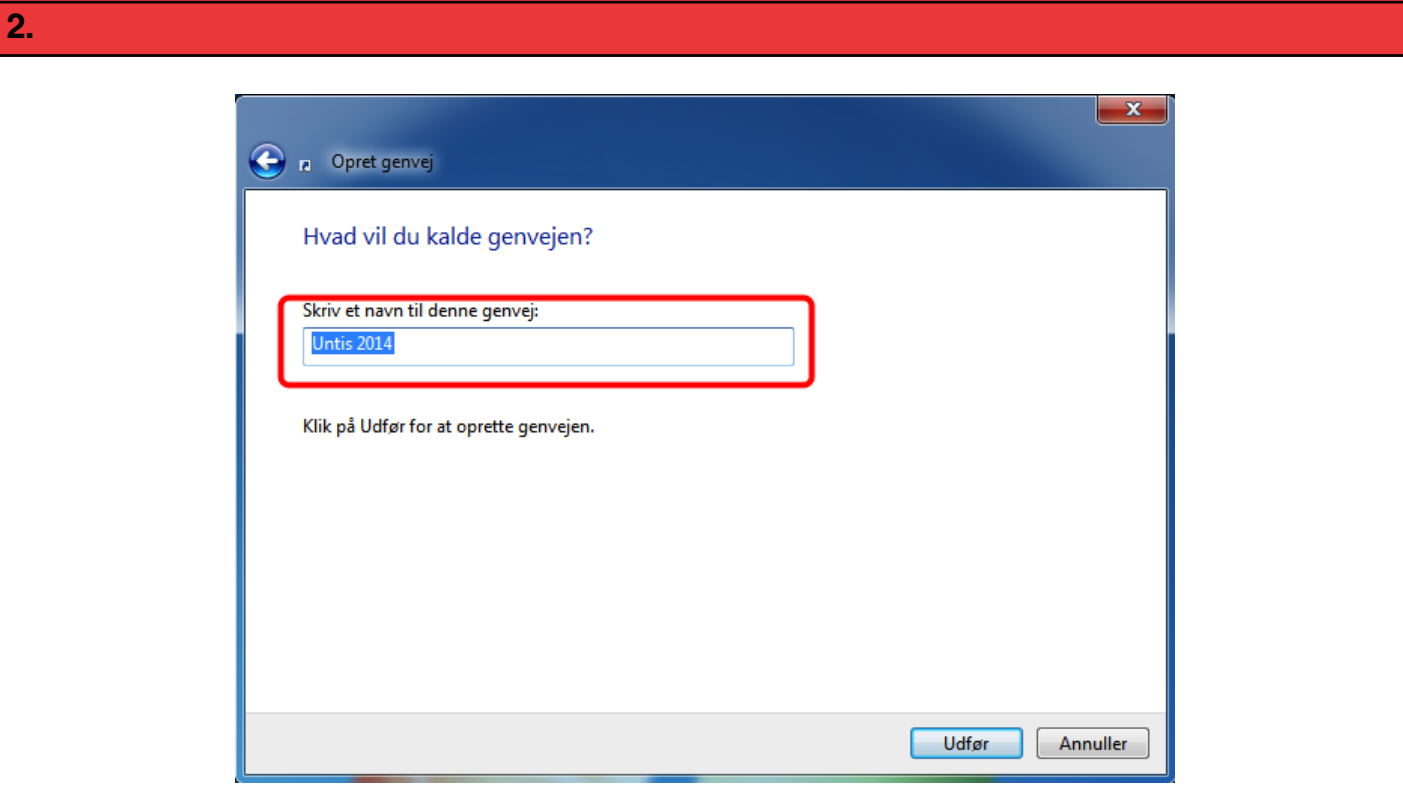

Skriv hvad genvejen skal hedde. Det kan fx være Untis + versionens årstal fx Untis 2014.

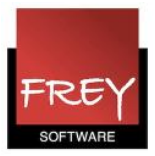

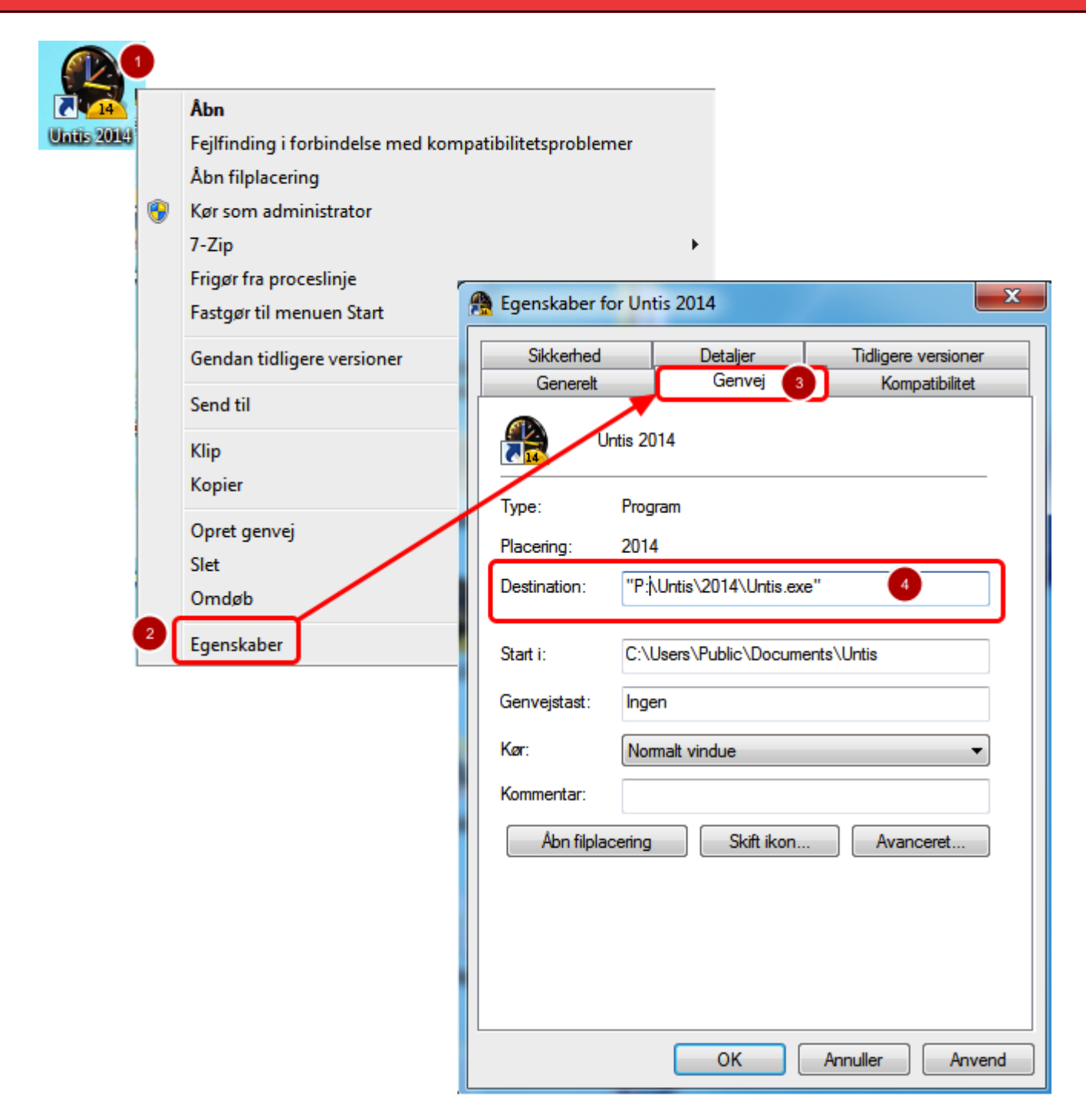

- 1. Højreklik på genvejen.
- 2. Klik på "Egenskaber".
- 3. Vælg fanebladet "Genvej".
- 4. Skriv hvor Untis er placeret på fællesdrevet.